### **GROUPEMENT DE COMMANDES**

# **DE PRODUITS ET MATERIELS D'ENTRETEN - ÉQUIPEMENTS ET PROTECTION**

## **INDIVIDUELLE ET DE VÊTEMENTS DE TRAVAIL 2019**

# **MODALITÉS D'ÉTABLISSEMENT DES IMPRIMÉS ATTRI 1 ET B.P.U.**

## *MARCHÉ GCPE-EPI-VT 2019*

**Fourniture de petits matériels et produits d'entretien au profit des 32 adhérents du groupement de commandes du Lycée Antoine de Saint-Exupéry aux Avirons.**

**Marché à bons de commande du 1er janvier 2019 au 31 décembre 2019.**

### **1) Imprimés ATTRI 1**

Le soumissionnaire devra renseigner l'imprimé **ATTRI 1** acte d'engagement au nombre de 08, pour les lots qu'il soumissionne.

Après analyse et choix des offres, ces documents seront retournés aux candidats pour notification des lots pour lesquels ils sont retenus au titre du marché.

Ce document vaudra engagement pour la période du 1<sup>er</sup> janvier 2019 au 31 décembre 2019 et sera retourné aux candidats pour notification des lots attribués.

#### **2) Bordereau Prix Unitaire(BPU)**

Le BPU servira d'étude à l'attribution du marché.

Le soumissionnaire doit posséder une version du programme Excel identique avec celle utilisée par la personne publique en l'occurrence .xls et ne doit pas être sous un autre format.

Le présent marché comporte 8 lots portant sur les nomenclatures suivantes, code CPV principal:

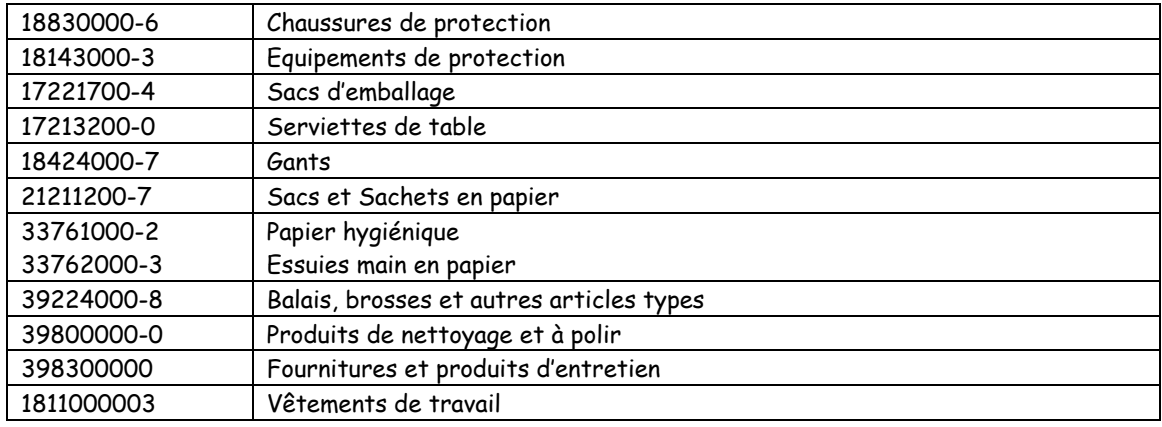

# **MODE OPERATOIRE DE RENSEIGNEMENT DU BORDEREAU DE PRIX**

### **a) ETAT GLOBAL DES BESOINS**

L'état global des besoins est exprimé par lot et regroupe les besoins des **32 adhérents**.

### **b) BORDEREAUX DE PRIX**

Les bordereaux de réponse à l'appel d'offres sont enregistrés sous les fichiers « Bordereau quantité prix lot XXXX.xls ». Ils doivent être renseignés lot par lot, pour tous les articles d'un même lot, de la manière suivante :

- ouvrir le dossier de « Bordereaux QT prix lot XXXX.xls »,
- ouvrir le fichier « bordereau quantité prix lot XXXX.xls »,
- Remplacer «nom à compléter par vos soins » par le nom de l'entreprise. (Cellule non protégée en écriture)
- pour chaque ligne de produits, indiquez : le prix unitaire Hors Taxe (ne pas faire figurer le sigle €) consenti par unité de gestion,
- le taux de TVA ainsi que votre code article référencé,
- la marque et le code pays d'origine.

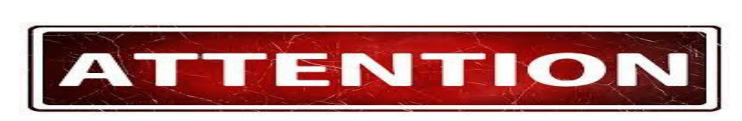

### **Les unités de gestion sont l'unité**

**LES PRIX INDIQUÉS DOIVENT FAIRE RÉFÉRENCE A L'UNITÉ DE GESTION DU PRODUIT ET RESPECTER LES INFORMATIONS CONTENUES DANS LE LIBELLÉ DU PRODUIT.**

**Exemples :**

●

Lot 1- Chaussures de travail art.1 bottes blanches de sécurité agroalimentaires (la paire) **unité de gestion unité = 1 paire donc le prix sera le prix de la paire.**

Lot 4- Gants vinyle poudrés toutes tailles art.7 boite 100 **unité boite de 100** = indiquer le prix pour la boite de gant etc…

#### **c) Enregistrement desfichiers**

Après avoir saisi les informations pour chacun des produits du lot, enregistrez votre travail **sans modifier la version du programme Excel© (Aucune autre version que la version initiale ne sera acceptée).**

*Conformément à l'article 3.5 du RC, la Clé USB ainsi que la version imprimée sont jointes à l'offre.*

**Pour information** : **aucune clause relative à un minimum par livraison annexée à l'offre ne sera acceptée, dans ce cas l'offre sera rejetée.**